## **blitz -h**

```
========================================
===== =====
===== The BLITZ Machine Emulator =====
                                  ===== =====
========================================
Copyright 2001, Harry H. Porter III
===================================
   Original Author:
    02/05/01 - Harry H. Porter III
Command Line Options
====================
  These command line options may be given in any order.
     filename
       The input executable file. If missing, "a.out" will be used.
    -h
       Print this help info. Ignore other options and exit.
    -d filename
       Disk file name. If missing, "DISK" will be used.
    -q Automatically begin emulation of the a.out program, bypassing
        the command line interface.
     -i filename
        Terminal input file name. If missing, "stdin" will be used.
     -o filename
        Terminal output file name. If missing, "stdout" will be used.
    -r integer
      Set the random seed to the given integer, which must be > 0.
     -raw
       User input for BLITZ terminal I/O will be in "raw" mode; the
        default is "cooked", in which case the running BLITZ code
        is relieved from echoing keystrokes, processing backspaces, etc.
     -wait
        This option applies only when input is coming from an interactive
        terminal and a 'wait' instruction is executed with no other pending
        interrupts. Without this option, execution will halt; with it the
        emulator will wait for input.
```
## **kpl -h**

=================================

```
===== =====
===== The KPL Compiler =====
                        = = = = ==================================
Copyright 2002, Harry H. Porter III
===================================
   Original Author:
    06/15/02 - Harry H. Porter III
Command Line Options
====================
   Command line options may be given in any order.
    -h Print this help info. All other options are ignored.
     packageName
       Compile the package with this name. The input will come from the files
       called "packageName.h" and "packageName.c". No extension should be
       given on the command line. Only one package may be compiled at once.
       The packageName is required.
     -d directoryPrefix
       When looking for header and code files, the default is to look in the
       current directory. With this option, the current directory is first
       searched. If that fails, then the directoryPrefix is prepended to the
       file name and the resulting file name is used. For example:
           kpl myPack -d ~harry/BlitzLib/
       will first try to open "myPack.h" and, if that fails, will try to open
       "~harry/BlitzLib/myPack.h".
     -unsafe
      Allow unsafe language constructs.
     -o filename
      If there are no errors, an assembly code file will be created. This
       option can be used to give the output file a specific name. If
       missing, the name of the output file will be computed from the name of
       the package and appending ".s". For example:
           myPackage --> myPackage.s
       COMPILER DEBUGGING: If packageName and output filename are missing,
       stdout will be used.
     -testLexer
       COMPILER DEBUGGING: Scan tokens only, and print tokens out. Input may
       come from stdin.
     -testParser
       COMPILER DEBUGGING: Parse program only, and print data structures out.
      Input may come from stdin.
     -s
       COMPILER DEBUGGING: Print the symbol table on stdout.
     -p
      COMPILER DEBUGGING: Pretty-print the AST.
     -ast
      COMPILER DEBUGGING: Dump the full AST.
```
### **asm -h**

```
=================================
===== =====
===== The BLITZ Assembler =====
                           = = = = ==================================
Copyright 2000, Harry H. Porter III
===================================
  Original Author:
    11/12/00 - Harry H. Porter III
Command Line Options
====================
  Command line options may be given in any order.
    filename
      The input source will come from this file. (Normally this file
      will end with ".s".) If an input file is not given on the command
      line, the source must come from stdin. Only one input source is allowed.
   -h Print this help info. All other options are ignored.
    -l
      Print a listing on stdout.
   -S Print the symbol table on stdout.
     -d
      Print internal assembler info (for debugging asm.c)
     -o filename
      If there are no errors, an object file will be created. This
      option can be used to give the object file a specific name.
      If this option is not used, then the input .s file must be named on
      the command line (i.e., the source must not come from stdin.) In this
      case, the name of the object file will be computed from the name of
      the input file by removing the ".s" extension, if any, and appending
       ".o". For example:
           test.s --> test.o
          foo \rightarrow -\rightarrow foo.Lexical issues:
===============
  Identifiers - May contain letters, digits, and underscores. They must
    begin with a letter or underscore. Case is significant. Identifiers
     are limited in length to 200 characters.
  Integers - May be specified in decimal or in hex.
    Integers must range from 0 to 2147483647. Hex notation is, for
    example, 0x1234abcd. 0x1234ABCD is equivalent. Shorter numbers like
    0xFFFF are not sign-extended.
  Strings - Use double quotes. The following escape sequences are allowed:
      \0 \a \b \t \n \v \f \r \" \' \\ \xHH
   where HH are any two hex digits. Strings may not contain newlines directly;
     in other words, a string may not span multiple lines. The source file may
    not contain unprintable ASCII characters; use the escape sequences if you
    wish to include unprintable characters in string or character constants.
    String constants are limited in length to 200 characters.
  Characters - Use single quotes. The same escape sequences are allowed.
  Comments - Begin with the exclamation mark (!) and extend thru end-of-line.
  Punctuation symbols - The following symbols have special meaning:
      , [ ] : . + ++ - -- * / << >> >>> & | ^ ~ ( ) =
  Keywords - The following classes of keywords are recognized:
     BLITZ instruction op-codes (e.g., add, sub, syscall, ...)
    Synthetic instructions (e.g., mov, set, ...)
    Assembler pseudo-ops (e.g., .text, .import, .byte, ...)
```
 Registers (r0, r1, ... r15) White space - Tabs and space characters may be used between tokens. End-of-line - The EOL (newline) character is treated as a token, not as white space; the EOL is significant in syntax parsing.

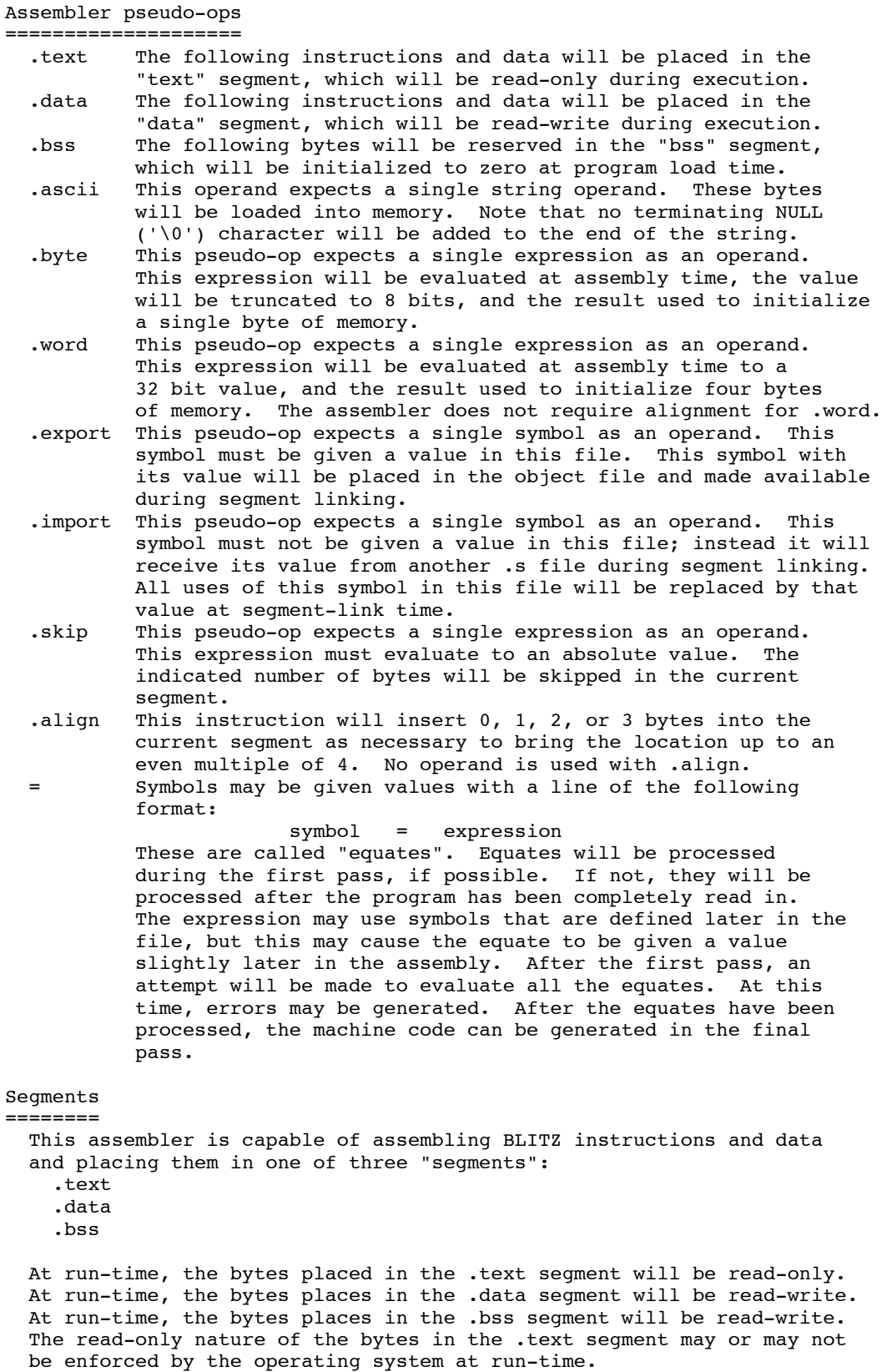

Instructions and data may be placed in either the .text or .data

 segment. No instructions or data may be placed in the .bss segment. The only things that may follow the .bss pseudo-op are the following pseudo-ops: .skip .align The assembler may reserve bytes in the .bss segment but no initial values may be placed in these locations. Instead, all bytes of the .bss segment will be initialized to zeros at program-load time. These addresses may be initialized and modified during program execution. Segment control is done using the following pseudo-ops: .text .data .bss After any one of these pseudo-ops, all following instructions and data will be placed in the named segment. A "location counter" for each of the three segments is maintained by the assembler. If, for example, a .text pseudo-op has been used to switch to the ".text" segment, then all subsequent instructions will be placed in the ".text" segment. Any labels encountered will be be given values relative to the ".text" segment. As each instruction is encountered, the location counter for the ".text" segment will be incremented. If a .data pseudo-op is the encountered, all subsequent instructions will be placed in the ".data" segment. The location counters are not reset; if a .text pseudo-op is again encountered, subsequent instructions will be placed in the ".text" segment following the instructions encountered earlier, before the .data pseudo-op was seen. Thus, we can "pick up" in the .text segment where we left off. Symbols ======= The assembler builds a symbol table, mapping identifiers to values. Each symbol is given exactly one value: there is no notion of scope or lexical nesting levels, as in high-level languages. Each symbol is given a value which will be either: absolute relative external An absolute value consists of a 32-bit quantity. A relative value consists of a 32-bit (signed) offset relative to either a segment or to an external symbol. An external symbol will have its value assigned in some other assembly file and its value will not be available to the code in this file until segment-linking time. However, an external symbol may be used in expressions within this file; the actual data will not be filled in until segment-linking time. Symbols may be defined internally or externally. If a symbol is used in this file, but not defined, then it must be "imported" using the .import pseudo-op. If a symbol is defined in this file and used in other files, then it must be "exported" using an .export pseudo-op. If a symbol is not exported, then its value will not be known to the linker; if this same symbol is imported in other files, then an "undefined symbol" error will be generated at segment-linking time. Symbols may be defined in either of two ways: labels = equates If a symbol is defined by being used as a label, then it is given a value which consists of an offset relative to the beginning of whichever segment is current when the label is encountered. This is determined by whether a .text, .data, or .bss pseudo-op was seen last, before the label was encountered. Each label occurs in a segment and names a location in memory. At segment-link time, the segments are placed in their final positions in memory. Only at segment-link time does the actual address of

the location in memory become known. At this time, the label is assigned

an absolute value.

Expression Evaluation =====================

 Instructions and pseudo-ops may contain expressions in their operands. Expressions have the form given by the following Context-Free Grammar. (In this grammar, the following meta-notation is used: characters enclosed in double quotes are terminals. The braces { } are used to mean "zero or more" occurences. The vertical bar  $|$  is used to mean alternation. Parentheses are used for grouping. The start symbol is "expr".) expr ::= expr1 { "|" expr1 } expr1 ::= expr2 { "^" expr2 }  $\frac{1}{2}$  ::= expr3 { "&" expr3 } expr3 ::= expr4 { ( "<<" | ">>" | ">>>" ) expr4 } expr4 ::= expr5 { ( "+" | "-" ) expr5 } expr5 ::= expr6 { ( "\*" | "/" | "%" ) expr6 } expr6 ::= "+" expr6 | "-" expr6 | "~" expr6 | ID | INTEGER | STRING | "(" expr ")" This syntax results in the following precedences and associativities: highest: unary+ unary- ~ (right associative) \* / % (left associative)<br>+ - (left associative) + - (left associative) (left associative) & (left associative)  $\hat{ }$  (left associative)<br>(left associative) lowest: | (left associative)

 If a string is used in an expression, it must have exactly 4 characters. The string will be interpreted as a 32 bit integer, based on the ASCII values of the 4 characters. ("Big Endian" order is used: the first character will determine the most significant byte.)

 The following operators are recognized in expressions: unary+ nop unary- 32-bit signed arithmetic negation ~ 32-bit logical negation (NOT)<br>\* 32-bit multiplication 32-bit multiplication / 32-bit integer division with 32-bit integer result % 32-bit modulo, with 32-bit result binary+ 32-bit signed addition binary- 32-bit signed subtraction << left shift logical (i.e., zeros shifted in from right) >> right shift logical (i.e., zeros shifted in from left)<br>>>> right shift arithmetic (i.e., sign bit shifted in on 1) right shift arithmetic (i.e., sign bit shifted in on left) & 32-bit logical AND ^ 32-bit logical Exclusive-OR<br>| 32-bit logical OR | 32-bit logical OR

With the shift operators  $(\ll, \gg)$ , and  $\gg$ ) the second operand must evaluate to an integer between 0 and 31. With the division operators (/ and %), the first operand must be non-negative and the second operand must be positive, since these operators are implemented with "C" operators, which are machine-dependent with negative operands.

 All operators except addition and subtraction require both operands to evaluate to absolute values. All arithmetic is done with signed 32-bit values. The addition operator + requires that at least one of the operands evaluates to an absolute value. If one operand is relative, then the result will be relative to the same location. The subtraction operator requires that the second operand evaluates to an absolute value. If the first operand is relative, then the result will be relative to the same location. Only absolute values can be negated.

 All expressions are evaluated at assembly-time. An expression may evaluate to either an absolute 32-bit value, or may evaluate to a relative value. A relative value is a 32-bit offset relative to some some symbol. The offset will be relative to the beginning of the .text segment, the .data segment, or the .bss segment, or the offset will be relative to some external symbol. If the expression evaluates to a

 relative value, its value will not be determined until segment-link time. At this time, the absolute locations of the .text, .data, and .bss segments will be determined and the absolute values of external symbols will be determined. At segment-link time, the final, absolute values of all expressions will be determined by adding the values of the symbols (or locations of the segments) to the offsets.

Expressions may be used in:

 .byte .word .skip

 $=$ 

 various BLITZ instructions The .skip pseudo-op requires the expression evaluates to an absolute value. In the case of an = (equate) pseudo-op, the expression may evaluate to either a relative or absolute value. In either case, the equated symbol will be given a relative or absolute value (respectively). At segment linking time, when the actual value is determined, the value will be filled in in the byte, word, or appropriate field in the instruction.

### Instruction Syntax ==================

Each line in the assembly source file has the following general syntax:

[ label: ] [ opcode operands ] [ "!" comment ] EOL

 The label is optional. It need not begin in column one. It must be followed by a colon token. A label may be on a line by itself. If so, it will be given an offset from the current value of the location counter, relative to the current segment.

 The opcode must be a legal BLITZ instruction. The opcode is given in lowercase. The exact format of the operands depends on the instruction; some BLITZ instructions take no operands while some require several operands. Operands are separated by commas.

A comment is optional and extends to the end of the line if present.

 Each line is independent. End-of-line (EOL) is a separate token. An instruction must be on only one line, although lines may be arbitrarily long.

 Assembler pseudo-ops have the same general syntax. Some permit labels and others forbid labels.

 The following formatting and spacing conventions are recommended: Labels should begin in column 1. The op-code should be indented by 1 tab stop. The operands, if any, should be indented by 1 additional tab stop. Each BLITZ instruction should be commented. The comment should be indented by 2 additional tab stops. A single space should follow the ! comment character. Block comments should occur before each routine. Comments should be indented with 2 spaces to show logical organization.

 Here is an example of the recommended style for BLITZ assembly code. (The next line shows standard tab stops.)

```
1 t t t t t t
         ! main ()
 !
         ! This routine does such and such.
1200 - 1200 - 1200
                   .text
                   .export main
        main: push r1 : Save registers
         push r2 ! .
                                                 loop: ! LOOP
                   cmp r1,10 ! IF r1>10 THEN
                  ble endif !
         sub r2,1,r2 ! r2--
                           r1, r2, r3 \qquad \qquad \qquad \qquad \qquad \qquad \qquad \qquad \qquad \qquad \qquad \qquad \qquad \qquad \qquad \qquad \qquad \qquad \qquad \qquad \qquad \qquad \qquad \qquad \qquad \qquad \qquad \qquad \qquad \qquad \qquad \qquad \qquad \qquad \qquad 
                   sub r1,r2,r3 ! r3 := r1-r2
                   ...
```
### Labels

====== A label must be followed by a colon token, but the colon is not part of the label. A label may appear on a line by itself or the label may appear on a line containing a BLITZ instruction or one of the following pseudo-ops: .ascii .byte .word .skip Labels are not allowed on any other assembler pseudo-ops. The label will define a new symbol, and the symbol will be given an offset relative to the beginning of the current segment. Labels defined in the current file may be exported and labels defined in other files may be imported. A label will name an address in memory, and as such a label cannot be given a final value until segment-linking time. During the assembly of the current file, labels in the file are given offsets relative to either the beginning of the .text, .data, or .bss segments.

### Operand Syntax ==============

 See the BLITZ instruction reference manual for details about what operands each instruction requires. Operands are separated by commas. Registers are specified in lowercase (e.g., r4). A memory reference may be in one of the following forms, although not all forms are allowed in all instructions. (Here "R" stands for any register.)  $[R]$  [R+R] [R+expr] [expr]  $[--R]$  $[R++]$  Some instructions allow data to be included directly; in such cases the operand will consist of an expression. The expression may evaluate to an absolute or relative value. Certain instructions (like jmp, call, and the branch instructions) require the operand to be relative to the segment in which the instruction occurs. Here are several sample instructions to illustrate operand syntax:

```
 add r3,r4,r5
 mul r7,size,r7
sub r1, ((x*23) \le (y+1)), r1 call foo
push r6, [-r14] pop [r14++],r6
 load [r3],r9
 load [r3+r4],r9
 load [r3+arrayBase],r9
load [x], r9 jmp r3
 bne loop
set 0x12ab34cd,r8
 syscall 3
 reti
 tset [r4],r9
```
 ldptbr r5 Note that whenever an instruction reads or writes memory, brackets are used.

## **lddd -h**

```
===================================
===== =====
===== The BLITZ Linker =====
===== =====
==============================
Copyright 2000, Harry H. Porter III
===================================
   Original Author:
    12/29/00 - Harry H. Porter III
Command Line Options
====================
  These command line options may be given in any order.
     filename1 filename2 filename3 ...
       The input object files, which will normally end with ".o".
        There must be at least one input file.
    -h
       Print this help info. Ignore other options and exit.
     -o filename
       If there are no errors, an executable file will be created. This
        option can be used to give the object file a specific name.
        If this option is not used, then the output file will be named
        "a.out".
     -l
       Print a listing on stdout.
    -S Print the symbol table on stdout.
     -p integer
        The page size. The integer must be a multiple of 4 greater than
       zero. (The default is 8192 = 8K.)
    -a integer
        The logical address at which to load the program at run-time.
        The integer must be a non-negative multiple of the page size.
        (The default is 0.)
```
## **dumpObj -h**

```
================================================
===== =====
===== The BLITZ Object File Dump Program =====
===== =====
================================================
Copyright 2000, Harry H. Porter III
===================================
  Original Author:
    11/12/00 - Harry H. Porter III
Overview
========
  This program prints out a BLITZ ".o" or "a.out" file in human-readable
  form. This program does some (very limited) error checking on the file.
Command Line Options
====================
  Command line options may be given in any order.
    -h
      Print this info. The input source is ignored.
    filename
      The input source will come from this file. (This file should be a
      ".o" or "a.out" file.) If an input file is not named on the command
      line, the source must come from stdin. Only one input source is allowed.
```
## **diskUtil -h**

```
========================================
===== =====
===== The BLITZ Disk Utility =====
===== =====
========================================
Copyright 2004, Harry H. Porter III
===================================
  Original Author:
    10/07/04 - Harry H. Porter III
This command can be used to manipulate the BLITZ "DISK" file.
The BLITZ emulator simulates the BLITZ disk using a Unix file on the host
machine. This program allows that file to be manipulated. For example,
it can be used to copy an executable file containing a user program to the
BLITZ disk so that the BLITZ OS kernel can then access, load, and run it.
The BLITZ DISK is organized as follows. The disk contains a single directory
and this is kept in sector 0. The files are placed sequentially on the
disk, one after the other. Each file will take up an integral number of
sectors. Each file has an entry in the directory. Each entry contains
     (1) The starting sector
      (2) The file length, in bytes (possibly zero)
 (3) The number of characters in the file name
 (4) The file name
The directory begins with three numbers:
     (1) Magic Number (0x73747562 = "stub")
     (2) Number of files (possibly zero)
     (3) Number of the next free sector
These are followed by the entries for each file.
Once created, a BLITZ file may not have its size increased. When a file is
removed, the free sectors become unusable; there is no compaction or any
attempt to reclaim the lost space.
Each time this program is run, it performs one of the following functions:
      Initialize set up a new file system on the BLITZ disk
      List list the directory on the BLITZ disk
     Create create a new file of a given size<br>Remove remove a file
               remove a file
 Add copy a file from Unix to BLITZ
 Extract copy a file from BLITZ to Unix
 Write write sectors from a Unix file to the BLITZ disk
  The following command line options tell which function is to be performed:
 -h Print this help info. Ignore other options and exit.
  -d DiskFileName
        The file used to emulate the BLITZ disk. If missing, "DISK" will be used.
  -i
        Initialize the file system on the BLITZ "DISK" file. This will
        effectively remove all files on the BLITZ disk and reclaim all available
        space.
  -l
        List the directory on the BLITZ disk.
  -c BlitzFileName SizeInBytes
        Create a file of the given size on the BLITZ disk. The BLITZ
        disk must not already contain a file with this name. Only the
        directory will be modified; the actual data in the file will be
        whatever bytes happened to be on the disk already.
```
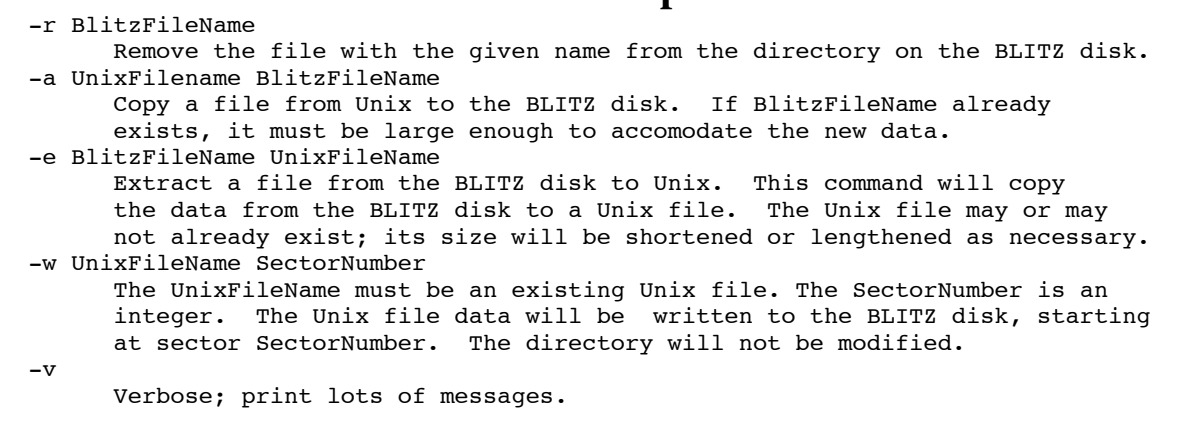

Only one of  $-i$ ,  $-1$ ,  $-c$ ,  $-r$ ,  $-a$ ,  $-e$ , or  $-w$  may be used at a time.